# **Installation du paquet broadcom-sta-dkms sur Handylinux**

- Objet : installation sur handylinux du paquet broadcom-sta-dkms
- Niveau requis : débutant [débutant,](http://debian-facile.org/tag:debutant?do=showtag&tag=d%C3%A9butant) [avisé](http://debian-facile.org/tag:avise?do=showtag&tag=avis%C3%A9)
- Commentaires : testé sur Handylinux 2.5.x
- Débutant, à savoir : [Utiliser GNU/Linux en ligne de commande, tout commence là !.](http://debian-facile.org/doc:systeme:commandes:le_debianiste_qui_papillonne)  $\ddot{\mathbf{\Theta}}$

## **Introduction**

Ce tuto fait suite à [ce fil de discussion du forum](https://debian-facile.org/viewtopic.php?id=16126) où l'installation du paquet broadcom-sta-dkms a posé problème car Handylinux dans sa configuration par défaut n'a pas le paquet linux-headers-\*\*\* installé et Handylinux n'installe pas les paquets recommandés seulement les dépendances pour alléger le nombre de paquets installés, les paquets recommandés n'étant pas toujours utiles.

## **Installation**

#### **Référence de la carte WiFi Broadcom**

Handylinux a normalement les pilotes non-free qu'il faut pour faire fonctionner la pluspart des cartes WiFi mais certaines, comme la Brodacom du fil de discussion peuve poser problème et ne pas être corrrectement gérer par le pilote installé de base dans Handylinux. On fait le point sur l'installation avec la commande :

lspci -k | grep -i network -A 2

Le retour est le suivant dans cet exemple :

```
0c:00.0 Network controller: Broadcom Corporation BCM4311 802.11b/g WLAN (rev
01)
   Subsystem: Dell Wireless 1390 WLAN Mini-Card
  Kernel driver in use: b43-pci-bridge
```
Il s'agit donc d'une carte Broadcom Corporation BCM4311 et on voit que le driver utilisé est le b43 mais il ne convient pas pour cette carte : aucun réseau WiFi n'apparaît lorsque l'on fait un clic gauche sur l'icône de connexion réseau du tableau de bord.

### **Installation du paquet**

On va donc installer le paquet broadcom-sta-dkms qui va installer le driver wl et blacklister les autres drivers : b44 b43 b43legacy ssb brcmsmac bcma

sudo apt-get update && sudo apt-get install linux-headers-\$(uname -r) broadcom-sta-dkms

Cette installation a permis d'avoir le WiFi

## **Souci éventuel si la carte ethernet est aussi une BROADCOM**

Si la carte ethernet est une BROADCOM et si elle ne fonctionne plus suite à l'installation précédente, cela signifie qu'elle utilise un des drivers blacklistés automatiquement par le paquet broadcom-stadkms. Dans l'exemple la carte ethernet est :

02:00.0 Ethernet controller: Broadcom Corporation BCM4401-B0 100Base-TX (rev 02)

On l'identifie en utilisant info4forum ou la commande dans un terminal :

```
lspci | grep -i ethernet -A 2
```
Ici le problème vient du pilote blacklisté b44

Pour ne plus blacklister le driver utilisé pour l'ethernet :

- gksu mousepad /etc/modprobe.d/broadcom-sta-dkms.conf
- On ajoute # devant la ligne blacklist b44 .
- On enregistre et c'est tout.

From: <http://debian-facile.org/> - **Documentation - Wiki**

Permanent link: **<http://debian-facile.org/utilisateurs:chalu:tutos:carte-wifi-broadcom-handylinux>**

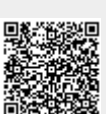

Last update: **11/12/2016 10:47**